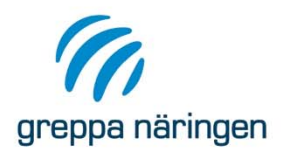

- › Starta VERA och importera kunden som skickats ut (VERAExport-20170321\_113533.db)
- › *Om du har möjlighet:* Använd två skärmar och välj Utvidga så att du kan se presentationen på en skärm och använda Vera på den andra:

Start/Kontrollpanelen/Bildskärm/Anslut till projekter/Välj Utvidga

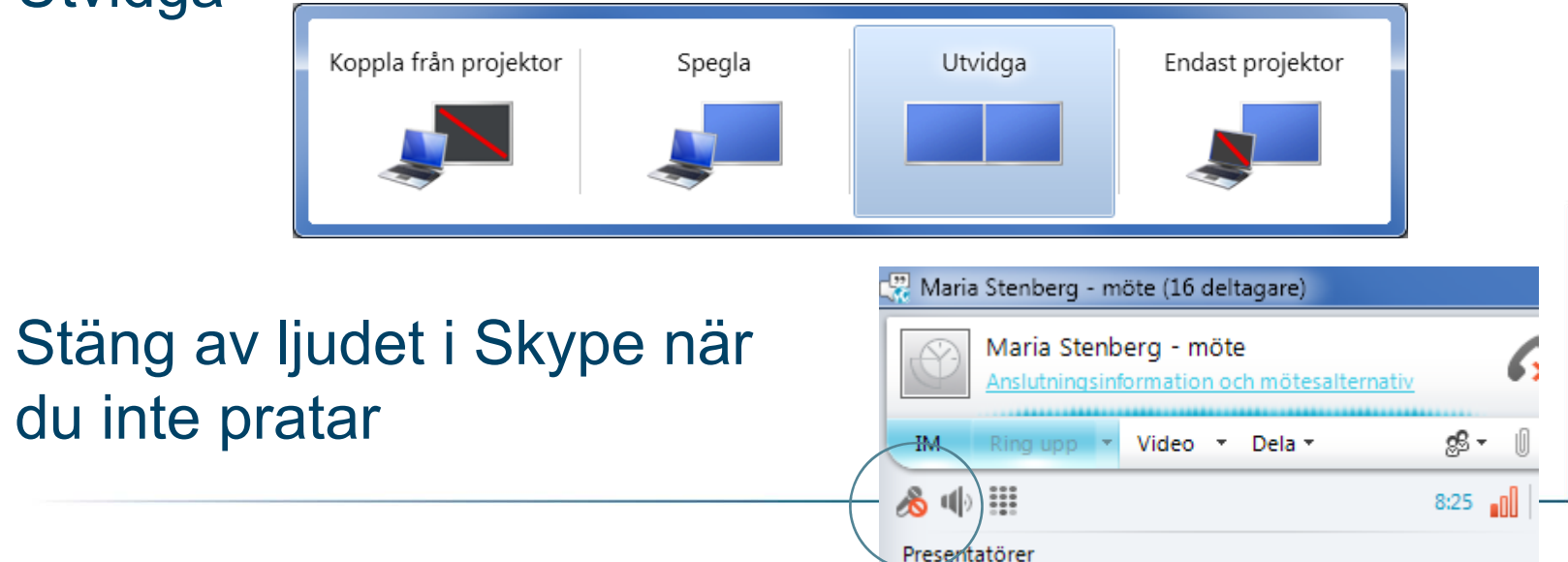

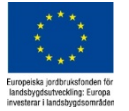

›

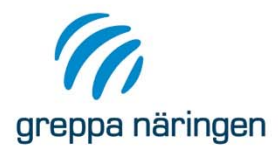

- › Modulsida:
	- http://www.greppa.nu/administration/radgivning smoduler/klimatkollen.4.32b12c7f12940112a7c 800037225.html
- ›Indatablankett
- ›Kokbok
- ›Krav och rekommendationer

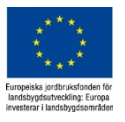

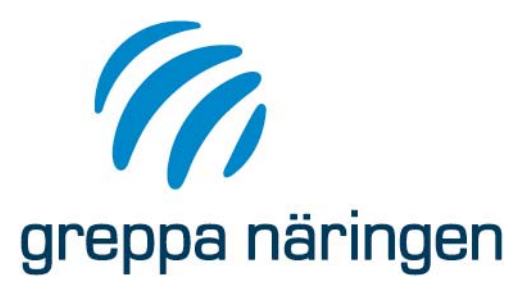

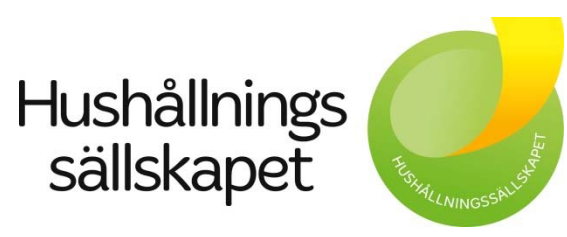

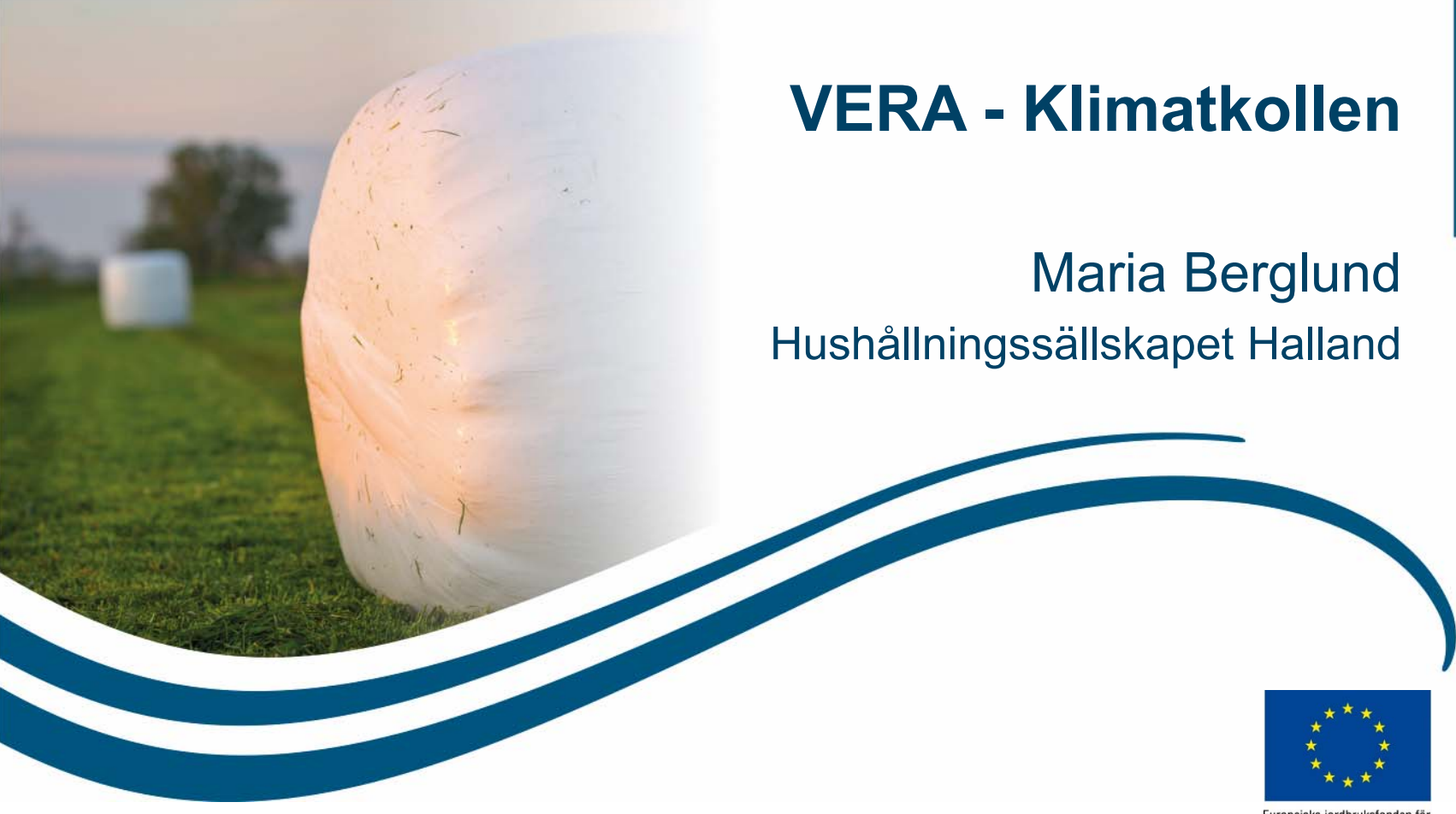

Europeiska jordbruksfonden fö landsbygdsutveckling: Europa investerar i landsbygdsområden

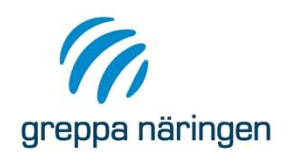

## Att du ska …

… kunna beräkna en gårds klimatavtryck med beräkningsverktyget Klimatkollen i VERA

… veta var du hittar stöd till klimatberäkningarna på Greppa Näringens hemsida

… kunna tolka resultatet av klimatavtrycksberäkningen och förstå vad som ligger bakom resultatet

… bli stärkt i din roll som klimatrådgivare inom Greppa Näringens klimatkollenrådgivning

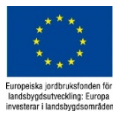

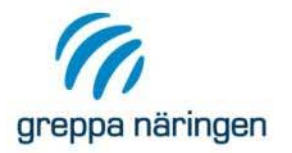

# **Om verktyget Klimatkollen i VERA**

Anpassat för att beräkna ett klimatavtryck (på engelska "Carbon Footprint") av en hel gård i nuläget

- Vad är stort/smått, vad har betydelse
- Begränsat om åtgärder

Klimatavtrycket beräknas i enheten "ton koldioxidekvivalenter" (ton CO<sub>2</sub>e)

- Svårt begrepp att ta till sig
- Stora "utsläpp" (100-tals ton), men egentligen en omräkning
- Ska ALLTID följas med viktenhet

Till stor del samma indata som till andra delar av VERA, men nya utsläppsbilder som kan kännas ovana

OBS! Klimatavtrycksberäkningen är ett verktyg i modulen Klimatkollen, inte målet med rådgivningen.

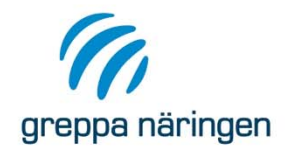

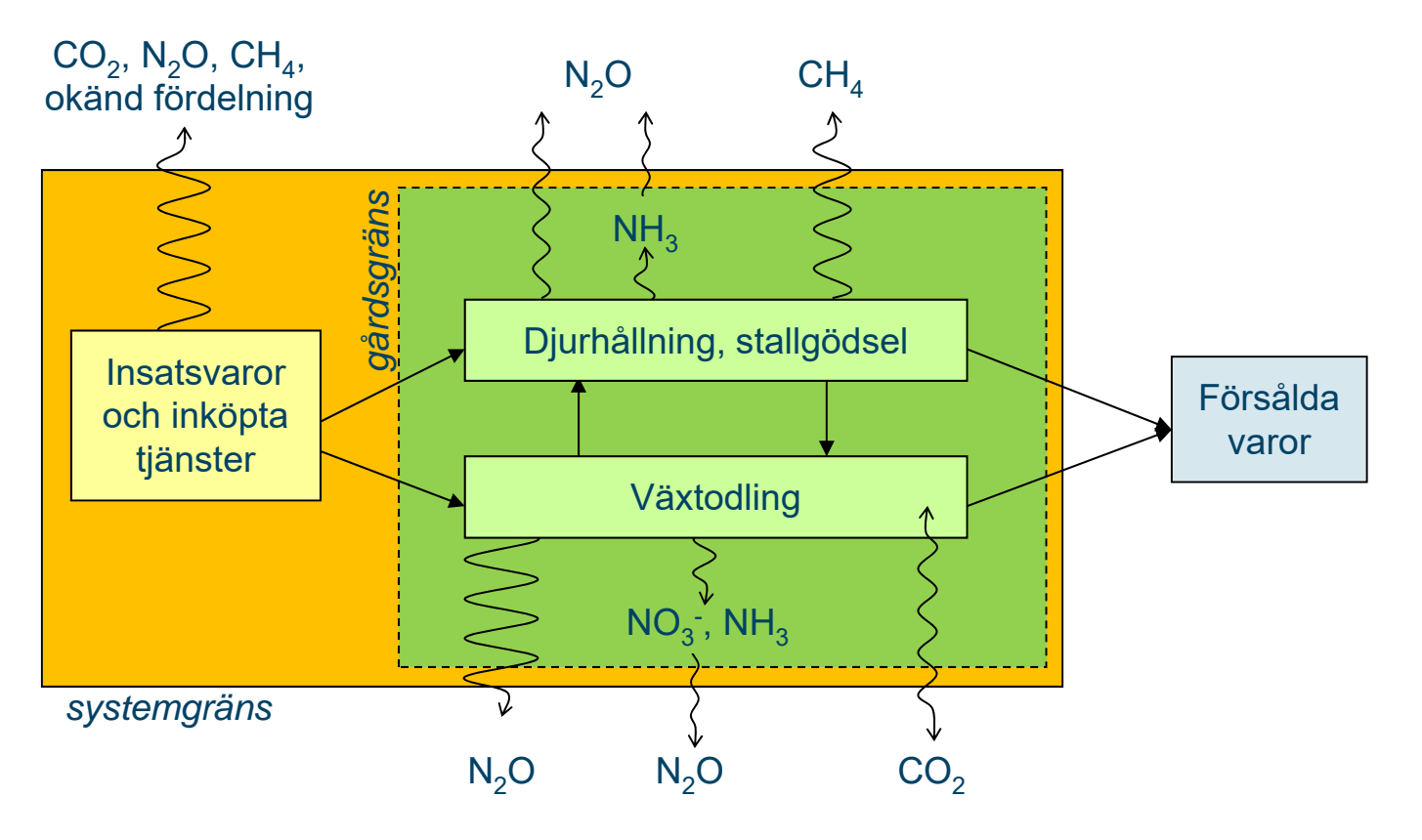

#### Avser verksamheten under ett år

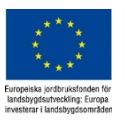

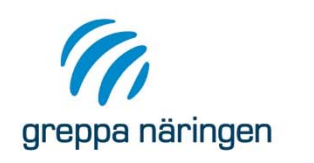

#### **Växthusgaser – vilka gaser och omräkningsfaktorer**

- ›I Klimatkollen ingår växthusgaserna koldioxid (CO<sub>2</sub>), metan (CH<sub>4</sub>) och lustgas (N<sub>2</sub>O)
	- › Koldioxid: Avser koldioxid från fossila bränslen (olja, kol, naturgas) samt förändrat kolförråd i marken på gården (om sådana uppgifter registrerats). Effekter av förändrad markanvändning (inköpt foder) ingår inte. Bruttoflöden av koldioxid som tas upp av växter och som avgår i fodersmältningen, vid nedbrytning/mineralisering av organiskt material i skörderester, stallgödsel, foder etc. tas inte med i beräkningarna.
	- › Metan: Avser metan från djurhållningen (fodersmältning och gödsel) samt från förbränning och utvinning av bränslen.
	- › Lustgas: Direkt lustgasavgång från mark och stallgödsel, indirekt lustgasavgång orsakad av ammoniak- och nitratförluster från gården samt lustgas från produktion av insatsvaror
- › I Klimatkollen räknas utsläpp av växthusgaser om till den gemensamma enheten kg koldioxidekvivalenter (kg  $CO<sub>2</sub>e$ ), global uppvärmningspotential (global warming potential (GWP)) på 100 års sikt. Omräkningsfaktorerna kommer från IPCCs (FNs klimatpanels) fjärde utvärderingsrapport från 2007.

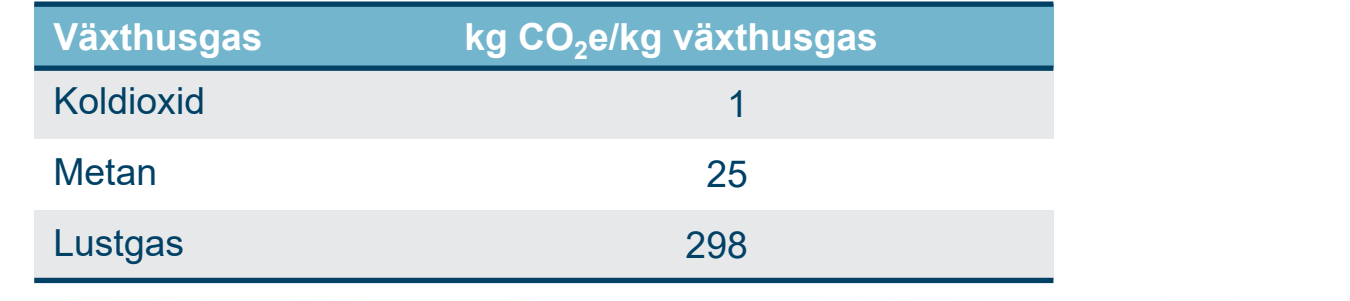

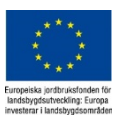

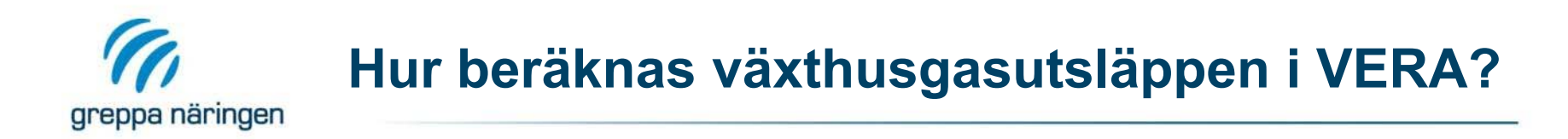

#### **Produkter in**

Mängd produkt\*klimatavtryck per enhet produkt

#### **Lustgas från mark**

Direkt avgång: % av tillfört N (gödsel+skörderester) + tillägg för mulljordar

Indirekt avgång: % av ammoniak- och nitratförluster

#### **Kol i mark**

Egna värden på förändring i mineraljord, areal mulljordar

#### **Metan från djurens fodersmältning**

Nötkreatur: Vikt och tillväxt/mjölkavkastning  $\rightarrow$  energibehov.

Energibehov + foderkvalitet → metanavgång

Övriga djur: Schabloner kg CH4/djur

#### **Stallgödselhantering**

Lustgas: från kväve och NH3-förluster

Metan: från organiskt material

#### **Indatablankett och kokbok**

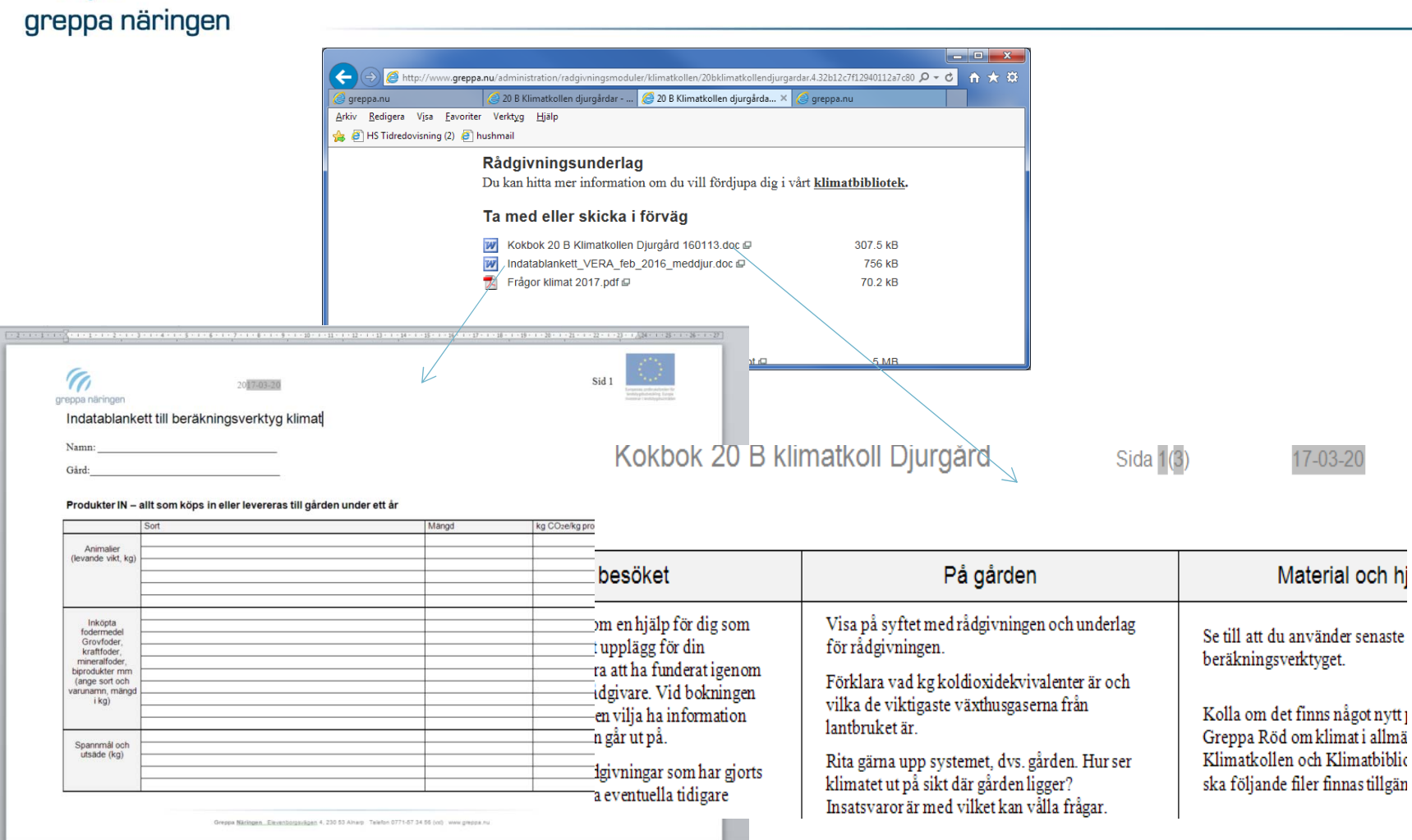

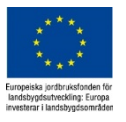

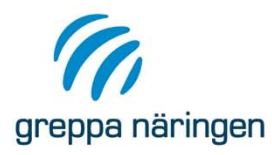

#### **Hjälpmedel på modulsidan 20A och 20B**

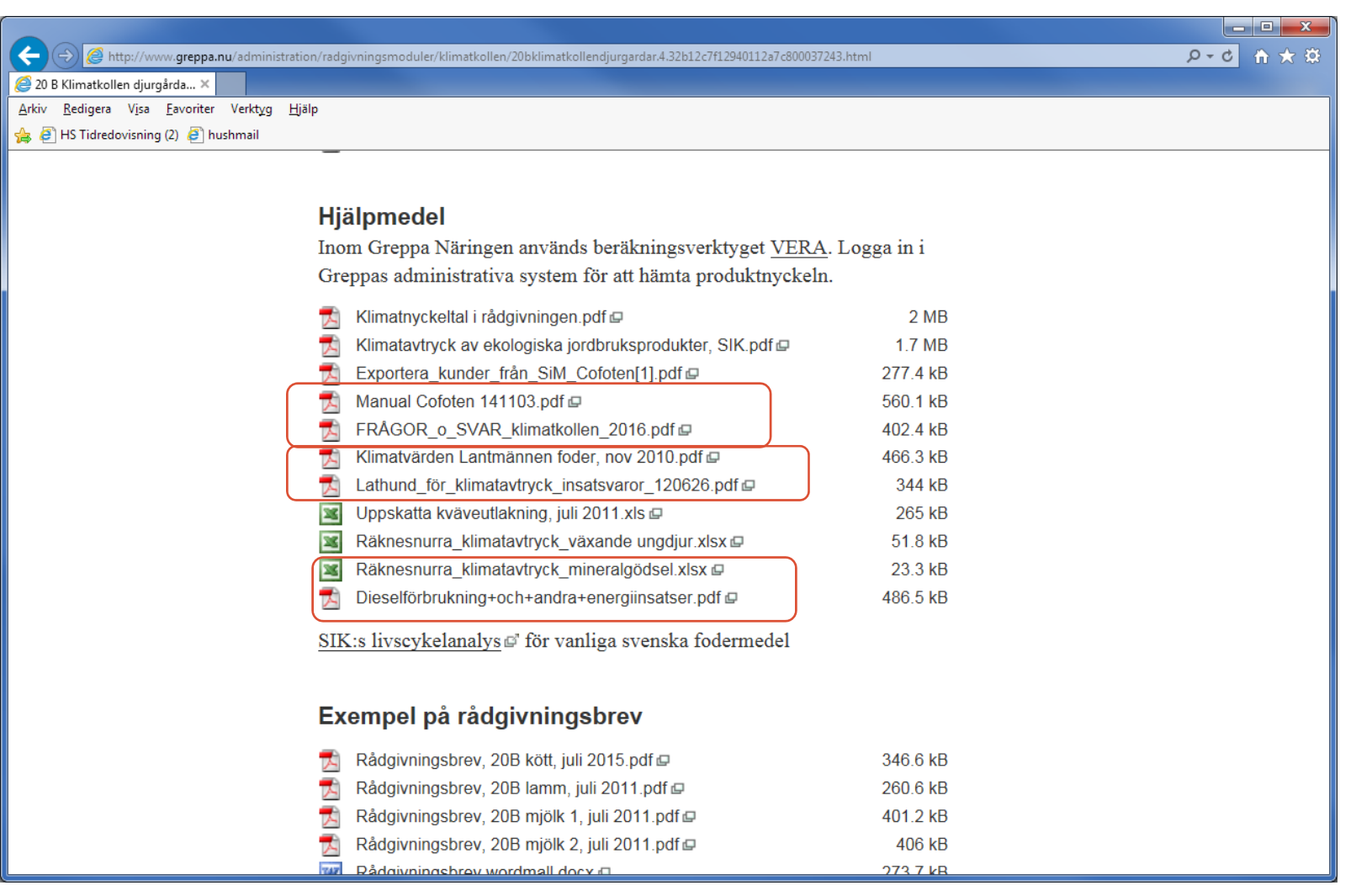

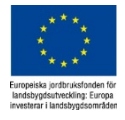

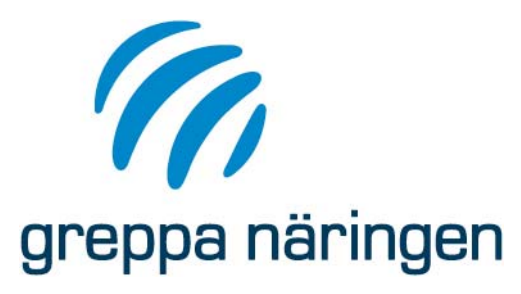

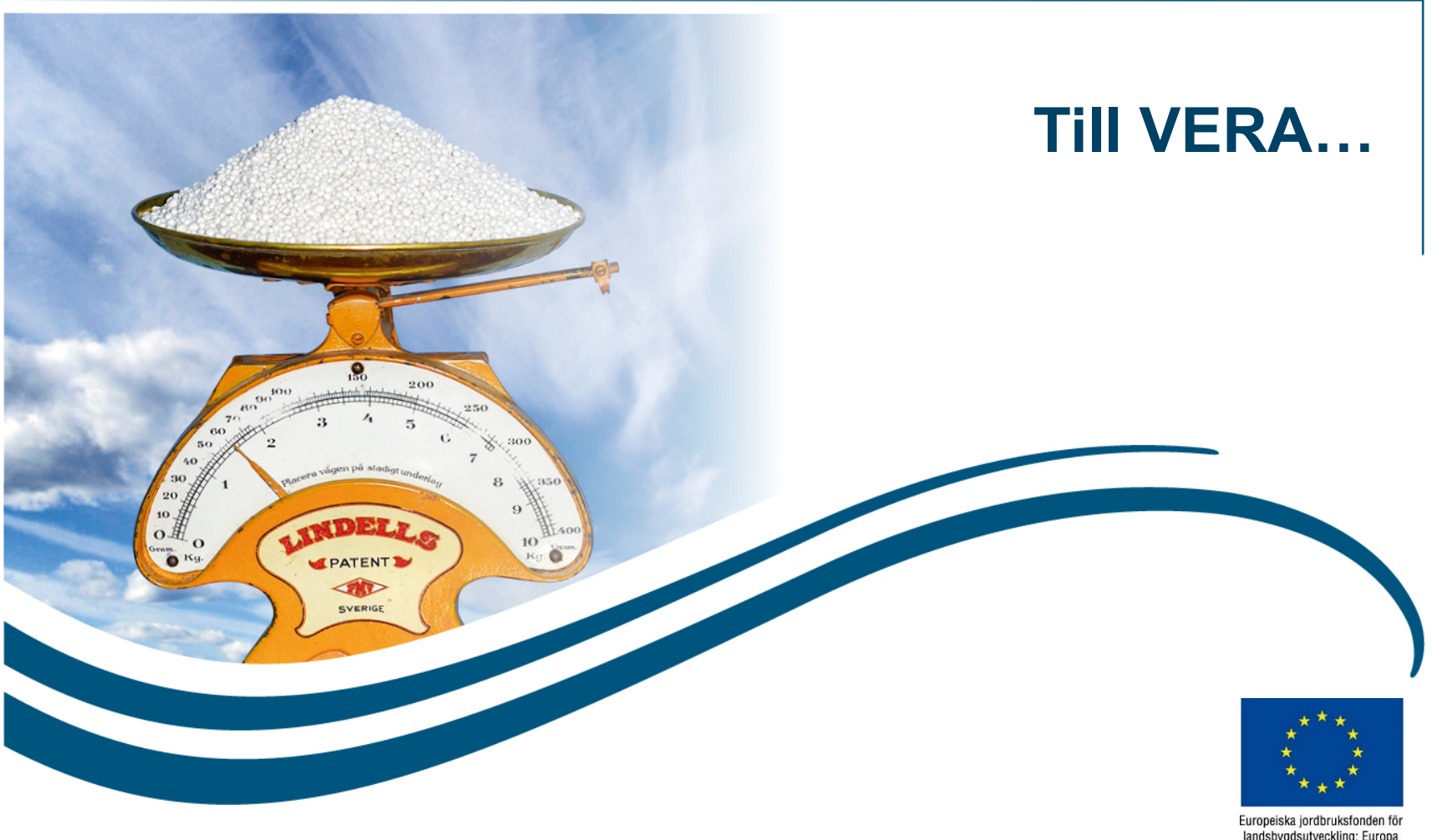

Europeiska jordbruksfonden för<br>landsbygdsutveckling: Europa<br>investerar i landsbygdsområden

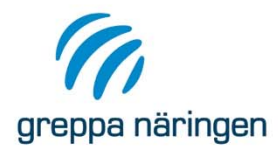

### **Menyraden i VERA**

Glöm inte att spara med jämna Vy: I Klimatkollen finns bara Kortläget, men om du vill jobba i mellanrum! Varning visas i tabelläget kan du gå till Växtnäringsbalansen (gäller Produkter nedre högra hörnet om det in och ut) eller Stallgödselberäkningen (gäller Djurhållning). finns data som inte sparats Obs! Du måste i så fall komplettera korten i Klimatkollen med nödvändiga indata! Används för att 퇅 面 Æ. expandera eller ĦF *Lagg* Kort Tabell Expandera Spara Ta Egna  $\mathbb N$ minimera alla kort på minimera burgetska janton ofta den it:<br>Tandalegdarbetsking Dunga<br>Triveshor: Tandsbeschermiden till bort produkter en flik.Hantera Vv Funktioner **Kort** Lägg till eller ta Används för att lägga till egna produkter. Tänk på detta när du lägger in en bort rader i en egen produkt som ska användas i Klimatkollen: Det räcker att ange kväveinnehållet för gödselmedel (huvudgrupp tabell (eller kort) •Mineralgödsel samt Organisk gödsel). N-innehållet används för att beräkna lustgasemissioner i fält. Andra växtnäringsämnen och andra produktergruppers växtnäringsinnehåll beaktas inte i Klimatkollen. Produkten bör ha ett klimatavtryck. Senare ges tips på hur sådana  $\bullet$ 

värden kan tas fram.

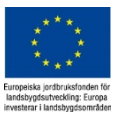

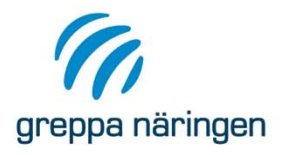

# **Förklaringar av symboler i VERA**

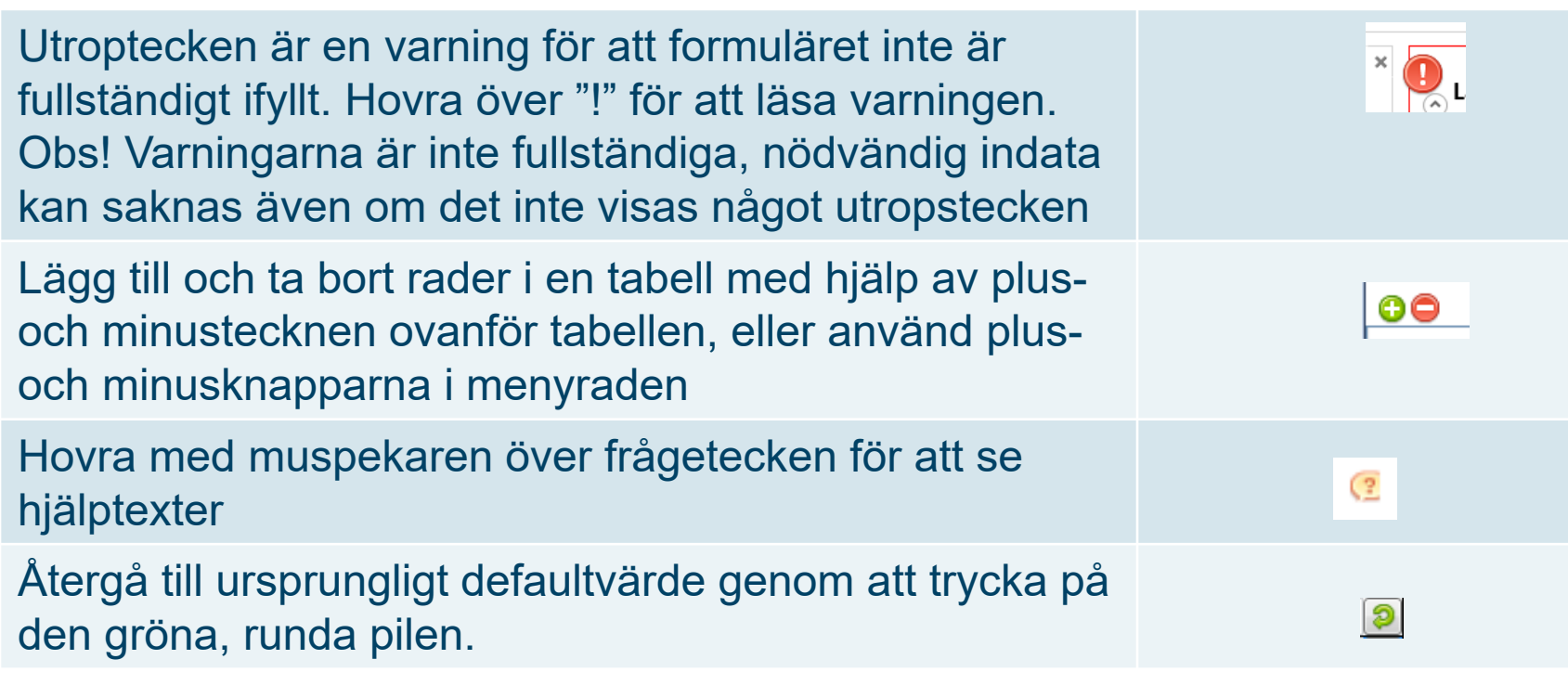

*Glöm inte att spara! Du får en varning i nedre högra hörnet när det finns data som inte sparats*

PpData är ej sparad. Senast sparad 2017-03-21 14:13 Senast sparad 2017-03-21 14:27

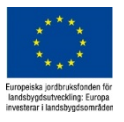

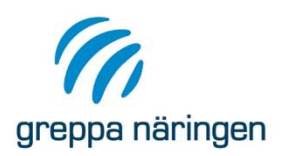

## **Klimatkollen i VERA**

Klimatkollen bygger på och hänger ihop med andra beräkningsdelar i VERA. Flera flikar återkommer i och synkroniseras med andra beräkningsdelar. I vissa fall är flikarna identiska, i andra fall har flikarna anpassats för de uppgifter och beräkningar som behövs i Klimatkollen. Några flikar är dock unika för Klimatkollen.

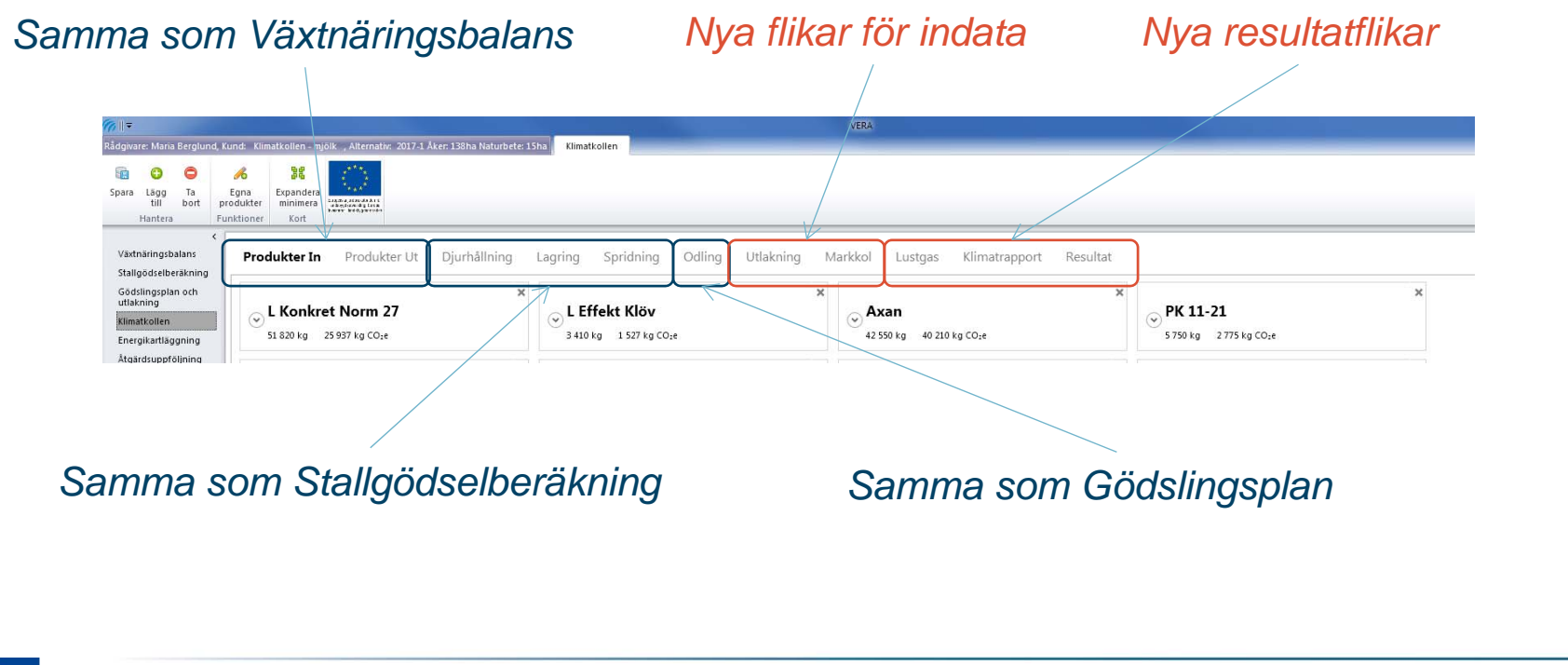

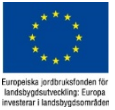

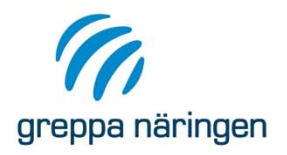

# **Börja fylla i Klimatkollen**

Välj en befintlig Kund och Alternativ, eller skapa Alternativ och ev även Kund. I Alternativet ska du lägga in:

- › **Areal åkermark, ha**. Används senare för att kontrollera att all åkerareal tagits med i fliken Odling
- › **Naturbete**: Ev **naturbete** ska det tas med i Klimatkollen. Arealen naturbete läggs in i Alternativet, alltså inte i Odlingsfliken. Du kan även inkludera extensiva betesvallar som inte gödslas och/eller regelbundet plöjs i arealen naturbete. I Klimatkollen ger naturbetet lite lustgasemissioner. I framtida utveckling av Klimatkollen kan det bli möjlig att ange om naturbetet sker på mineral- och/eller mulljord. Mulljordar beräknas ge högre lustgas- och koldioxidavgång. Idag antas allt naturbete ligga på mineraljord.

Övriga Detaljer och Greppadata behövs inte för klimatberäkningarna.

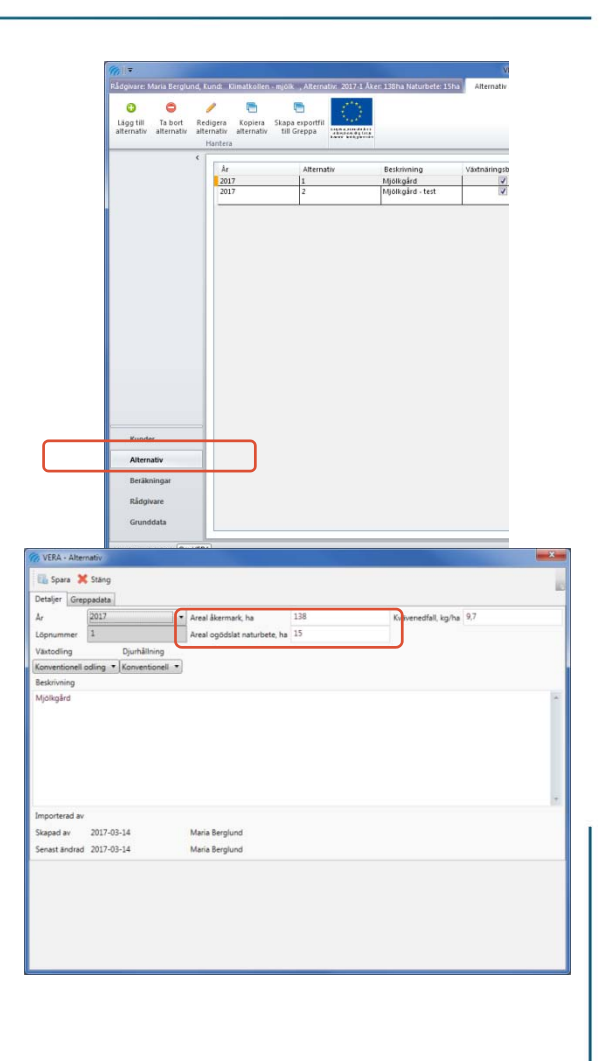

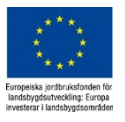

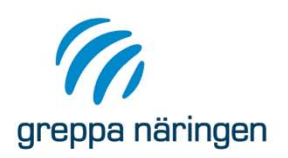

### **Fliken Produkter IN**

Uppgifterna som matas in här används för att beräkna klimatavtrycket (kg CO $_2$ e) från produktion samt användning (gäller energi) av de insatsvaror som tas in till gården.

Mängden insatsvaror ska motsvara förbrukningen under aktuellt år. Så om gården köpt in mer än vad som förbrukats under året ska överskottet räknas av.

Klimatavtrycket (kg CO <sup>2</sup>e per produkt in) beräknas enligt: *Mängden produkt in\*klimatavtrycket för produkten* Exempel L Konkret Norm 27: *51 820 kg foder\*0,501 kg CO <sup>2</sup>e per kg foder = 25 937 kg CO 2e*

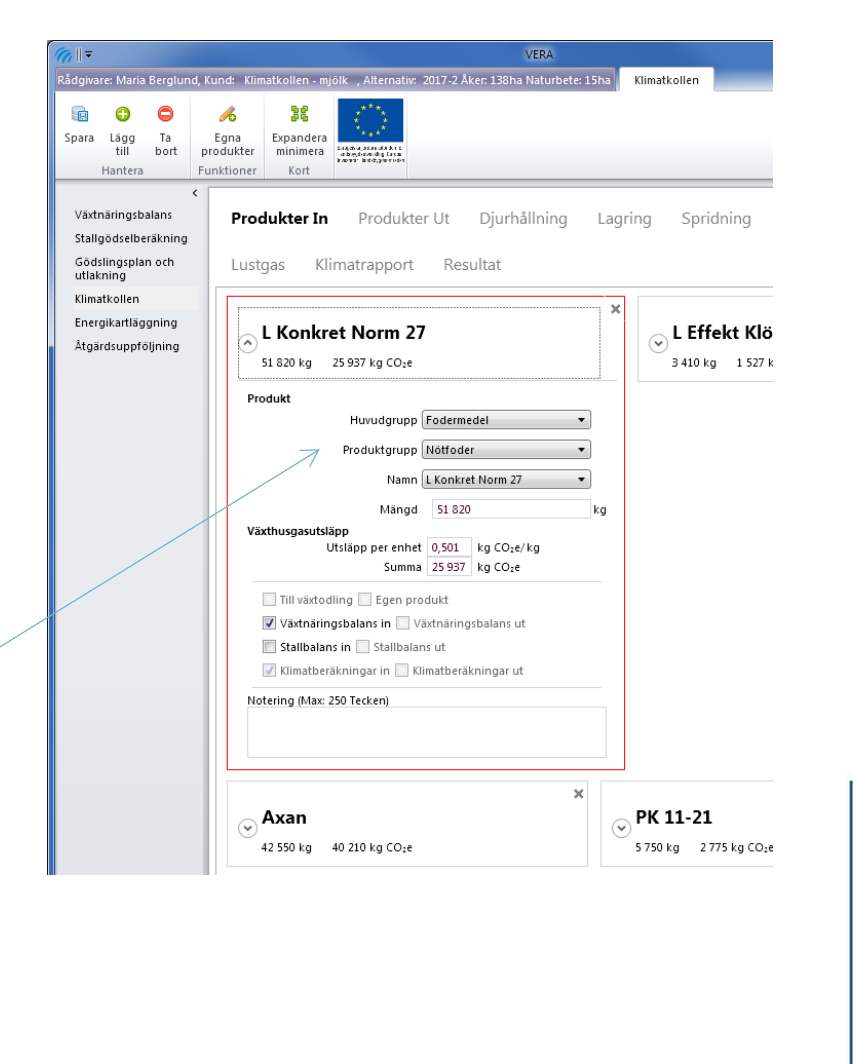

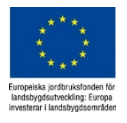

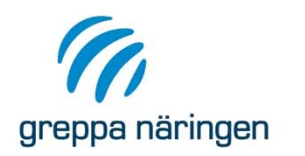

Samma indata som i Växtnäringsbalansen, fast du ska även…:

- ›… lägga till drivmedel, el, uppvärmning etc. (Ny huvudgrupp Energi). Obs, gäller även inköpta tjänster från maskinstation o dyl.
- › $\rightarrow$   $\quad \dots$  ha klimatavtryck för varje produkt (kg CO $_2$ e/enhet produkt), se kommande sidor.

Vissa insatsvaror har större betydelse för gårdens klimatavtryck. Därför är det extra viktigt att du får bra uppgifter om inköp av:

- ›Mineralgödsel – även producent (Yara eller import från Öst)
- ›Energi – speciellt diesel och ev olja
- ›Inköpt foder
- ›Inköpta djur – speciellt ungnöt och smågrisar

Andra insatsvaror har generellt liten betydelse för gårdens klimatavtryck, och därför går det ofta att utesluta:

- ›Kemikalier, bekämpningsmedel
- ›Plast – har generellt liten betydelse, men det kan vara bra att ha ett räkneexempel på t ex rundbalsensilage som underlag om frågan om plastens betydelse kommer upp.
- ›Strö – kan tas med vid inköp av stora kvantiteter
- ›Utsäde – går åtminstone att utesluta på djurgårdar som enbart odlar eget foder
- ›Byggmaterial och maskiner – tas inte med i andra klimatavtrycksberäkningar

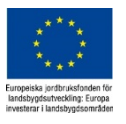

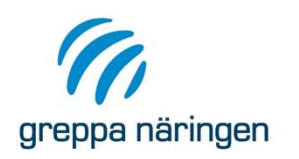

#### **Produkter IN – var hittar jag insatsvarans klimatavtryck?**

Klimatavtrycket för en hel del insatsvaror finns redan i VERA, det gäller:

- › All mineralgödsel. För vissa gödselmedel måste du dock manuellt ange om kvävet är producerat med bästa tillgängliga teknik, BAT, (d v s 1 kg N = 3,6 kg CO2e, gäller om det är Yara-gödsel) eller inte (d v s 1 kg N = 6,8 kg CO2e, importerad från öst)
- › Kraftfoder från Lantmännen (börjar med "L" i produktlistan). Om gården har annan foderleverantör kan kraftfodrets klimatavtryck approximeras med avtrycket för motsvarande foder från Lantmännen.
- ›Flera spannmål, soja, rapsfrö, betfiber, drank och andra "rena" fodermedel
- › Införda ungnöt (separat räknesnurra), gäller både inköpta ungdjur och kvigor som varit på kvighotell.
- ›Drivmedel, värme, el (några olika varianter), transporter

Det finns även en lathund om hur man kan hitta eller uppskatta klimatavtryck för insatsvaror på modulsidan för 20A och 20B

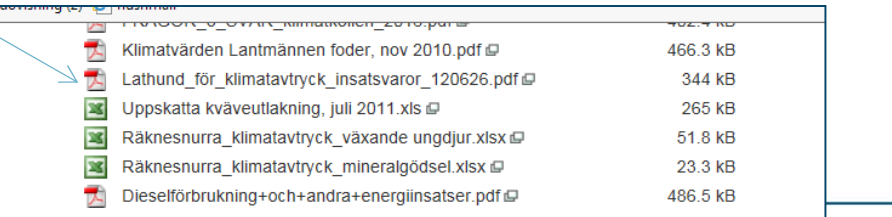

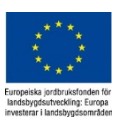

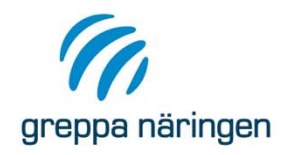

# **Hjälpsnurror under Produkter IN**

På vissa produktkort finns det hjälpsnurror för att göra omräkningar eller beräkna en produkts klimatavtryck. Hjälpsnurrorna indikeras med en speciell knapp. När du klickar på knappen öppnas ett nytt fönster…

…**Ungdjursberäkning** (produkterna Animalier/Nöt/Kalvar, Kvigor,

Livdjur, Tjurar)

Du behöver veta:

- •Kategori: kviga/tjur, mjölkras/köttras
- •Antal djur
- • Vikt när djuret tas in till gården och ev när det lämnade gårde n När du matat in uppgifterna klickar du på Överför summa till huvudkort så överförs mängd (kg levandevikt) och klimatavtryck

…**Vägtransportberäkning** (produktgrupp Energi/Transport Du behöver veta:

- Transportslag välj bland lastbil (3 olika) eller traktor
- Mängd som transporterats, kg per år
- Avstånd mellan gård och avsändare/mottagare (km)
- Om returtransporten från gården går med last (kryssrutan "Tom retur?" är inte är ibockad, t ex om stallgödsel till biogasanläggning transporteras med samma bil som retur av rötrest) eller utan last (kryssrutan är ibockad). Om returen går med last tas bara intransporten med i beräkningen.

Du kan ändra värdet på Fyllnadsgrad, d v s hur stor andel av fordonets kapacitet som utnyttjats. Kapaciteten är det värde ("XX ton") som visas under Transportslag

Snurran beräknar transportarbetet (anges i enheten ton km, d v s mängd gods (ton) \*avstånd (km) och klimatavtrycket

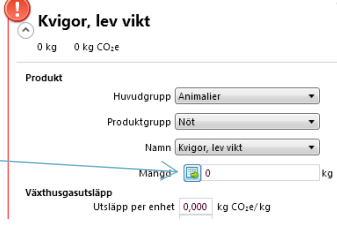

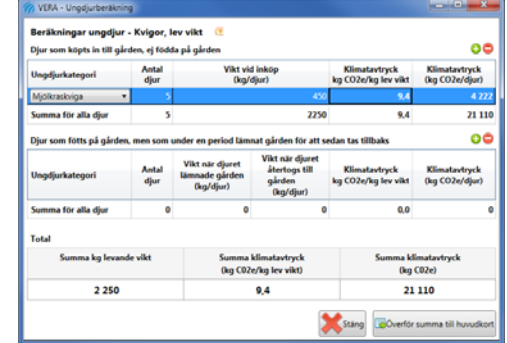

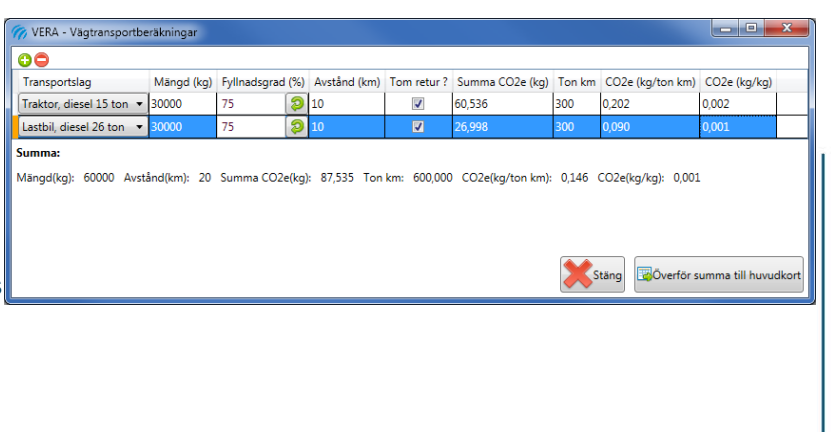

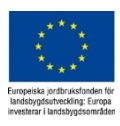

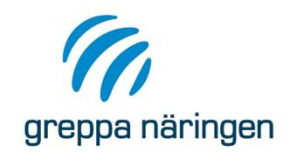

# **Produkter in - Energianvändning**

Växtnäringsbalans

utlakning Klimatkollen

Stallgödselberäkning Gödslingsplan och

Energikartläggning Åtgärdsuppföljning

 $\sqrt{2}$ 

Energi In Odling

Övrig verksamhet

Investeringar

Verksamhet Försålda vegetabilier 100 Notering (Max: 250 Tecken)

Energi kan upplevas som ett främmande ämne och det kan vara svårt att veta vad som är rimliga värden, speciellt för inköpta körslor. Tips:

- › På modulsidorna för 20A och 20B finns PM:et "Dieselförbrukning+och+andra+energiinsatser.pdf" som ger vägledning kring förbrukning av diesel för olika grödor och körslor samt torkenergi
- › Elanvändningen har generellt liten betydelse för gårdens totala klimatavtryck. Om du inte känner till gårdens elförbrukning duger det med en uppskattning.
- › I Energikartläggning i VERA, fliken Kartläggning, kan du beräkna dieselåtgång för olika körslor, bl a fältarbete

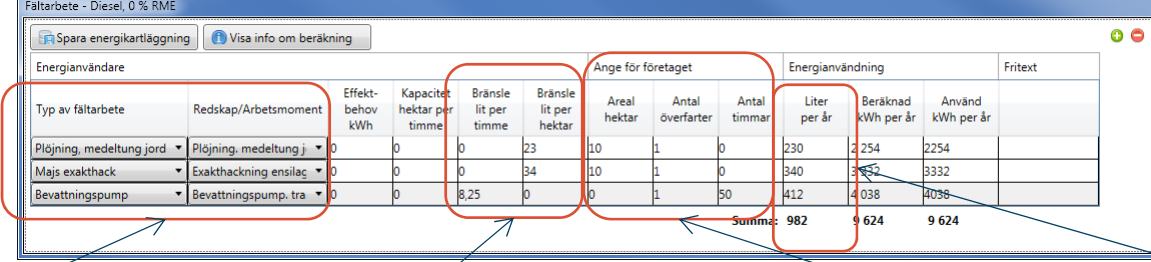

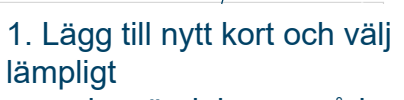

 $%$ 

Djurhållning

Kartläggning

Resultat

 $\odot$  Fältarbete egna maskiner Diesel, 0 % RME, 5 586 kWh/år Energianvändningsområde Fältarbete Energikor Diesel, 0 % RME -Byggnad/plats Energianvändare Beräknad kWh/år 5 586 Fördelning mellan verksamhete

Grunddata

Åtaärder

energianvändningsområde. Klicka på symbolen, stäng första popup-fönstret

2. Lägg till rad och välj Typ av fältarbete samt Redskap /Arbetsmoment

3. Programmet föreslår värde på bränsleförbrukningen antingen per timme eller hektar, beroende på typ av arbete. Här plöjning och majshack per hektar, medan bevattning per timme

4. Ange arbetets omfattning, antingen som hektar (plöjning) eller timmar (bevattning)

5. Programmet beräknar dieselåtgången. Du får föra över värdet manuellt till Klimatkollen

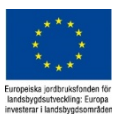

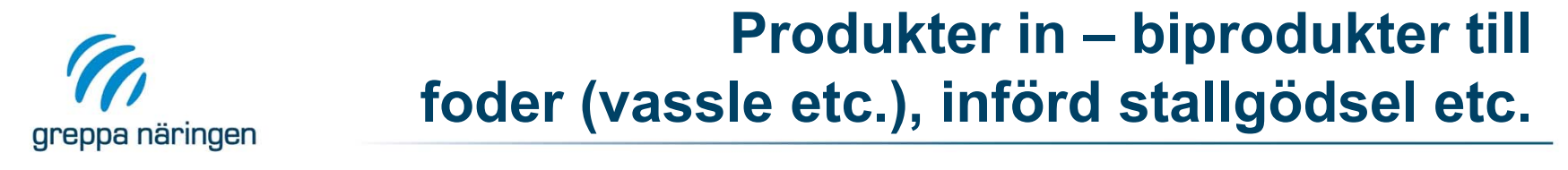

Vissa insatsvaror kommer från processer som ger många produkter och där andra produkter får bära all miljöpåverkan som skett tidigare i livscykeln. Det gäller t ex vassle där osten får bära miljöpåverkan från mjölkproduktionen och förädling av mjölken. Det gäller även införd stallgödsel där alla emissioner som skett fram t o m lagret tillskrivs djurhållningen (denna gränsdragning görs även i andra beräkningsdelar i VERA).

Dessa insatsvaror ska dock tillskrivas de växthusgasutsläpp som skett för att processa dem (t ex ev torkning) samt för att transportera dem till gården. Använd hjälpsnurran för transporter (se föregående bild) för att beräkna transportens klimatkostnad.

Exempel: Gården tar in 100 000 kg nötflyt som körts 12 km med lastbil (bild 1). Lägg in ett kort för nötflyt och ett för transport, använd hjälpsnurran för att beräkna utsläppen från transport. Överför resultatet till huvudkortet. För att koppla ihop transporten med flytgödselkortet kan du föra över klimatavtrycksvärdet (81 kg CO2e/100 000 kg nötflyt <sup>=</sup> 0,00081 kg CO2e/kg nötflyt) till flytgödselkortet (bild 2). Ta sedan bort transportkortet för att undvika dubbelräkning.

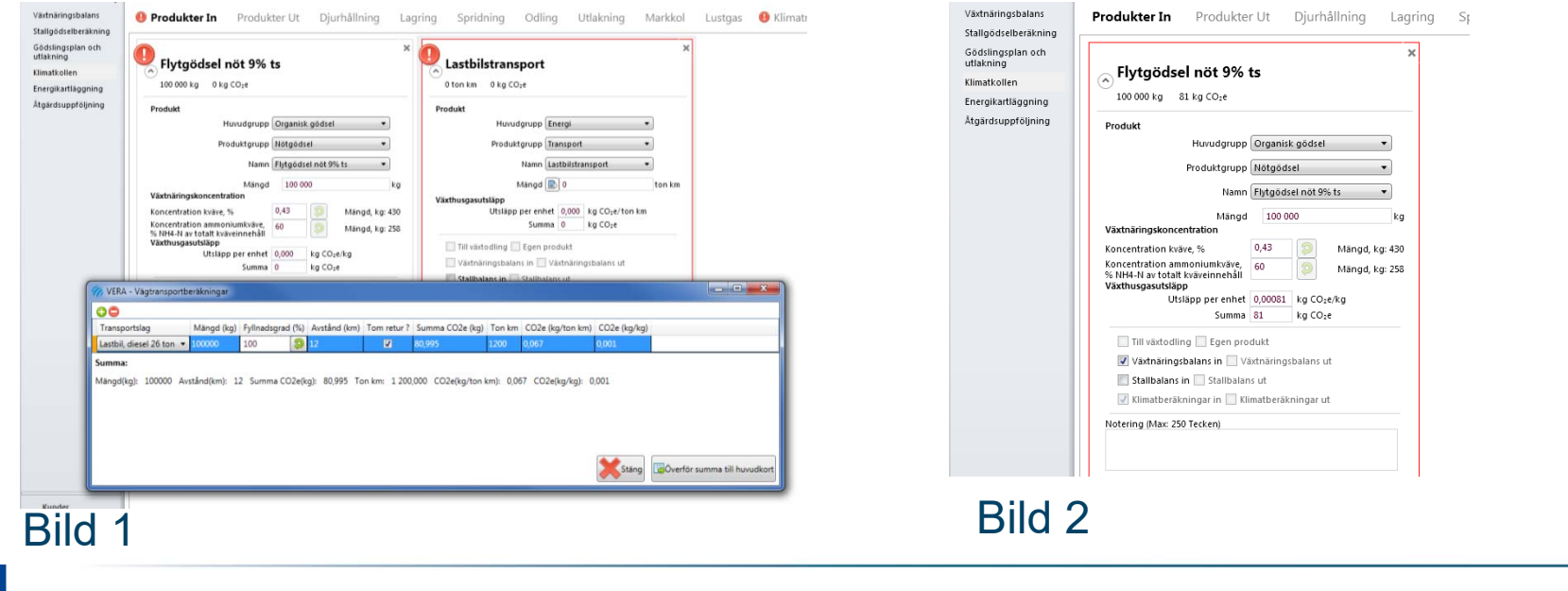

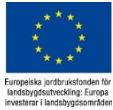

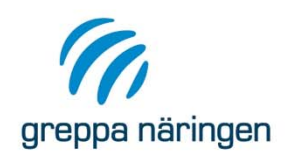

## **Fliken Produkter UT**

Här anger du mängden produkter som lämnar gården (cellen "Ut från gården", gäller alla huvudgrupper) samt mängden grödor från egen växtodling som används på gården som foder, strö och för uppvärmning (t ex cellen "Mängd från vo till djur"). Det senare gäller bara produkter ur huvudgrupp Vegetabilier, Strömedel och Energi.

Än så länge används bara vissa av dessa uppgifter i klimatavtrycksberäkningen, nämligen:

- • För att ta fram några av nyckeltalen (fliken Resultat), t ex andel levererad mjölk av producerad mjölk eller för att i speciella fall beräkna klimatavtrycket per kg produkt (om gården bara levererar en typ av produkt)
- • För att beräkna utsläpp av kolväten och NOx om gården har halmpanna som eldas med egen halm.

Ta dock som vana att fylla i Produkter ut så fullständigt som möjligt, även foder till egna djur! Det kommer att hjälpa dig att bedöma om indata är rimliga, t ex om du verkligen fått med allt foder till djuren. Senare kommer det även bli möjligt att allokera gårdens växthusgasutsläpp mellan sålda produkter, och då är det nödvändigt att Produkter ut är fullständigt ifyllt.

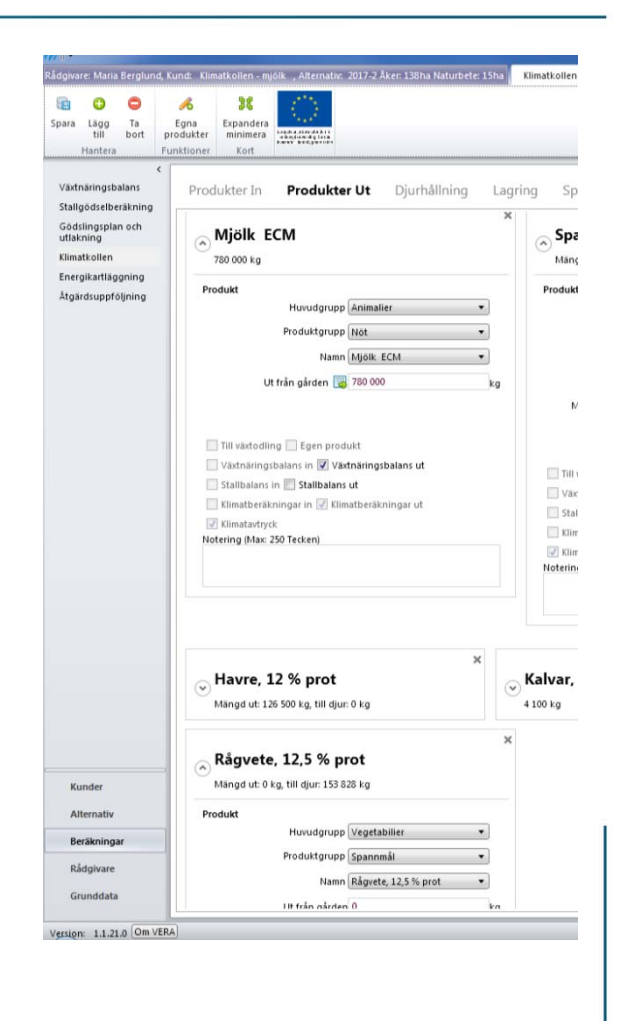

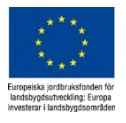

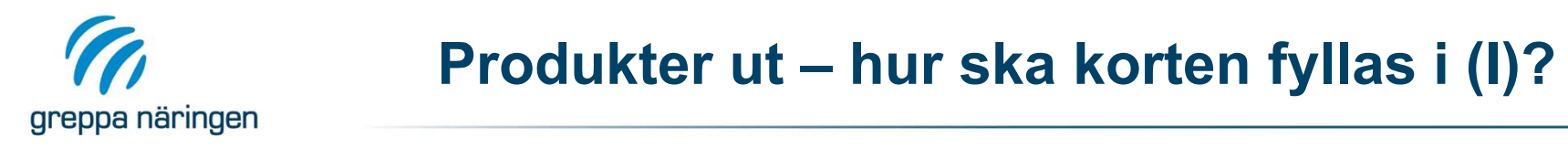

**Mängd:** "Ut från gården" avser mängden som avyttrats. "Mängd från vo till djur" avser mängden som går från egen växtodling till djuren/in i stallet. Värdet i de två cellerna summeras i cellen Total

**Eget foder**: Välj Huvudgrupp Vegetabilier när du ska lägga in grödor som går som eget foder! Fodren finns även med i huvudgrupp Fodermedel, men då är det inte möjligt att ange hur stor andel av skörden som går till egna djur.

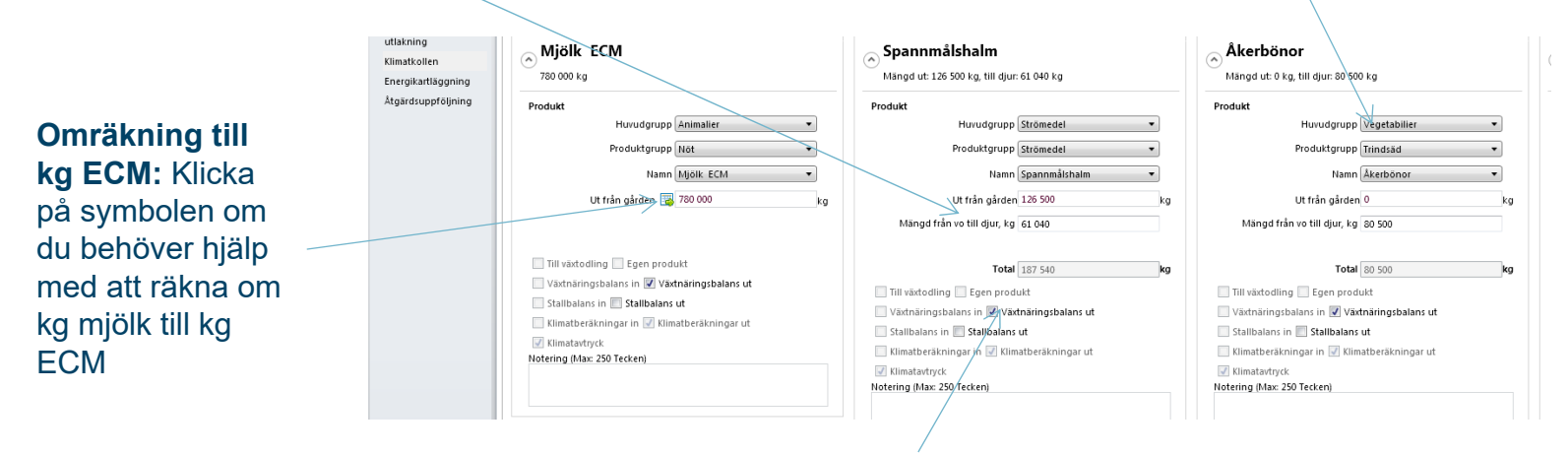

**Kryssrutorna:** Om du ska göra fler beräkningar för samma alternativ, t ex en växtnäringsbalans, behöver du kolla så att kryssrutorna är rätt ifyllda:

- Ibockad ruta = produkten tas med i aktuell beräkning/flik.
- "Utgråad" ruta och text = ej relevant för aktuell produkt, alternativt du har inte möjlighet att ändra valet.

Om du lagt in en produkt som används i fler beräkningar och väljer att ta bort produkten får du en fråga om vart produkten ska tas bort. Välj de alternativ som passar.

Om du lagt in en produkt i t ex Växtnäringsbalansen och den inte syns i Klimatkollen beror det troligtvis på att du inte bockat för att produkten ska tas med i Klimatkollen. Gå då tillbaks till Växtnäringsbalansen och kryssa i rätt ruta.

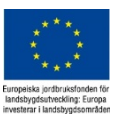

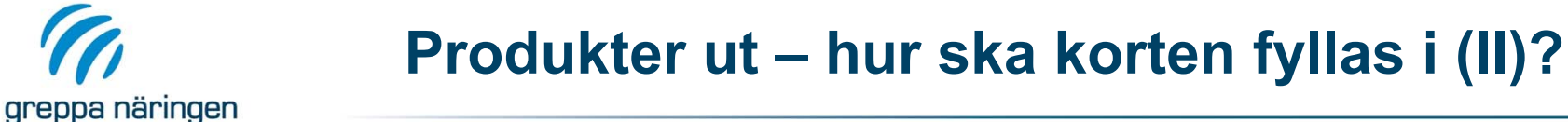

**Egen energi:** Om egen halm används för uppvärmning läggs mängden in under Produkter ut för att emissionerna från pannan ska kunna räknas med

**Överlagring eller vidareförsäljning av mineralgödsel, kraftfoder och andra inköpta varor:** Ska inte tas med som Produkt ut! Vid överlagring/ vidareförsäljning ska du istället räkna av mot mängden inköpt vara så att mängden på Produkt in-kortet motsvarar mängden insatsvara som förbrukats under året. Om du inte gör denna justering på Produkt in-kort kommer växthusgasutsläppen att överskattas

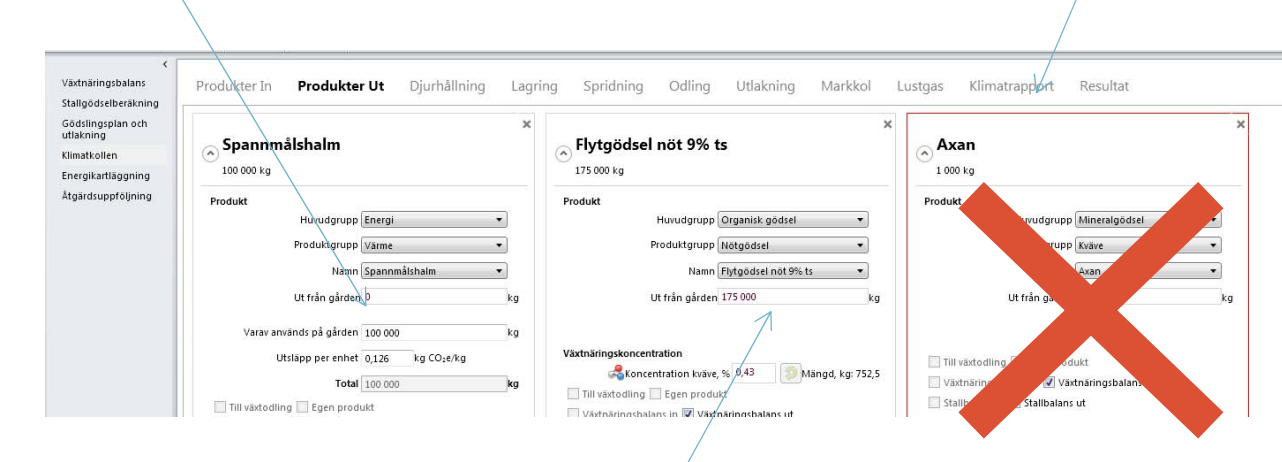

**Avyttrad stallgödsel:** Läggs som en Produkt ut.

Obs! Du måste dock kontrollera så att mängden N som avyttras blir rimlig! På sista sidan i fliken Klimatrapport sammanställs kväveinnehållet i gödseln som produceras, tas in, sprids och avyttras från gården. Om du behöver justera mängden N i avyttrad gödsel gör du det genom att ändra mängden stallgödsel (kg) och/eller kvävekoncentrationen (% N-tot) på relevant kort i Produkter ut.

Mängden N som avyttrats påverkar lustgasberäkningen. Om mängden N i avyttrad gödsel överstiger mängden N som fanns i stallgödseln efter lager blir det ett negativt värde på mängden N som är kvar för spridning, och lustgasavgången från mark samt spridningsförlusterna blir därmed negativa.

I Stallgödselberäkningen i Stank in Mind kunde man lägga in "avyttring" som ett spridningsalternativ, men denna möjlighet finns inte längre kvar..

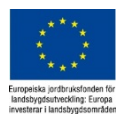

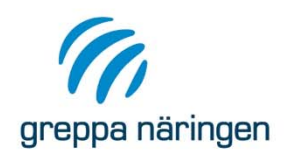

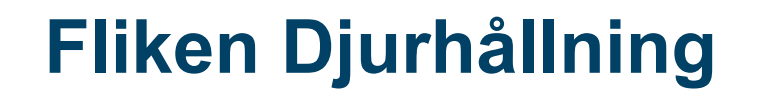

#### Uppgifterna under Djurhållning används för att beräkna:

#### ›**Metan från djurens fodersmältningen** (kg CH <sup>4</sup>/djur och år)

- ›Nötkreatur: Beräknat utifrån djurens energibehov (se nästa sida)
- ›Övriga djur: Schablonvärden per djurslag

#### ›**Metan från stall- och betesgödsel** (kg CH <sup>4</sup>/gödselslag och år) som en funktion av:

- › Mängd organiskt material i träck (kg VS). Beräknas på samma sätt som i Stallgödselberäkning (utgå från schabloner).
- ›Djurslag. Gödsel från enkelmagade djur ger mer metan per kg VS än gödsel från idisslare
- › Gödselslag (flyt, fast, djup, urin) och lagringsteknik (täckning, utgödslingsintervall för djupströ). Syrefri lagring (flyt) ger mer metan än om det finns syre (fast). Svämtäcke ger mindre metan än utan svämtäcke.

#### › **Direkt lustgasavgång från stallgödsel** (kg N <sup>2</sup>O/gödselslag och år) som en funktion av:

- › Mängd kväve i träck och urin (kg N). Beräknas på samma sätt som i Stallgödselberäkning (utgå från schabloner)
- › Gödselslag (flyt, fast, djup, urin) och lagringsteknik (täckning, utgödslingsintervall för djupströ). Poröst ytskikt (flyt med svämtäcke, fastgödsel) ger mer lustgas än flyt utan svämtäcke
- › **Indirekt lustgasavgång från stallgödsel** (kg N <sup>2</sup>O/gödselslag och år) beräknas motsvara 1 % av ammoniakförlusterna i stall och lager.

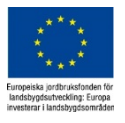

# **Djurhållning – vilken indata behövs?**

Samma indata som i Stallgödselberäkning, men fler speciella data för nötkreatur:

›**Mjölkkor**: Vikt, avkastning, överutfodring

greppa näringen

- › **Di-/amkor**: Vikt, grovfoderandel, råprotein, överutfodring, mjölkavkastning (födda och avvanda kalvar)
- › **Växande ungnöt**: Vikt vid 3 mån eller insättning samt vikt vid försäljning eller inkalvning (ger tillväxt), grovfoderandel, råprotein, överutfodring

Speciella data om nöt används för att beräkna djurens energibehov. Ju högre tillväxt, vikt och/eller avkastning desto högre energibehov. Energibehovet och data om foderstaten används för att beräkna metanproduktionen i vommen. Ju högre energibehov desto högre metanproduktion.

Stallperiodens längd används för att beräkna mängden betesgödsel. Emissionerna skiljer sig åt mellan stall- och betesgödsel, så ändrad stallperiod påverkar klimatberäkningen.

Uppgifter om lagringsperiod och strömedel beaktas endast i beräkning av indirekt lustgasavgång från ammoniakförluster. Den indirekta lustgasavgången har generellt liten betydelse för gårdens klimatavtryck, så om dessa värden ändras får det litet genomslag i klimatberäkningarna.

Obs! Det saknas defaultvärden för vissa speciella data för nötkreatur, kontrollera så att alla celler innehåller relevant data!

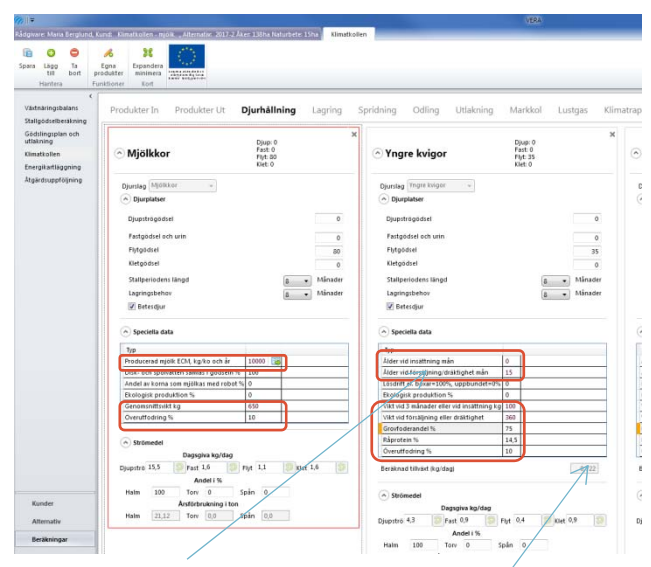

"Vikt vid 3 månader eller insättning kg": Om djuret är 3 mån eller yngre än 3 mån vid insättning ska värdet motsvara vikten vid 3 mån ålder. Om djuret är äldre än 3 mån vid insättning ska vikten vid insättning anges.

> Tillväxten (kg/dag) beräknas av VERA som: ("Vikt vid försäljning eller dräktighet" – "Vikt vid 3 månader eller insättning kg")/("Ålder vid försäljning/dräktighet mån" – "Ålder vid insättning")/30,5

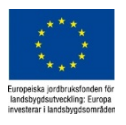

Data som måste fyllas i

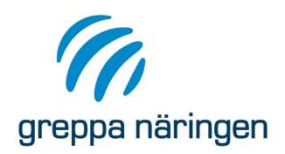

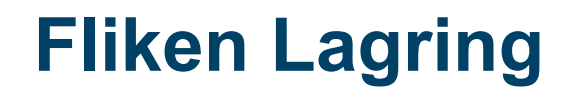

- › Samma flik som i Stallgödselberäkning. Ändringar som görs i Klimatkollen slår igenom i Stallgödselberäkning, och vise versa.
- › Uppgifterna som matas in här används i Klimatkollen för att beräkna ammoniak-, metan- och lustgasemissioner från lagring av all egen stallgödsel.

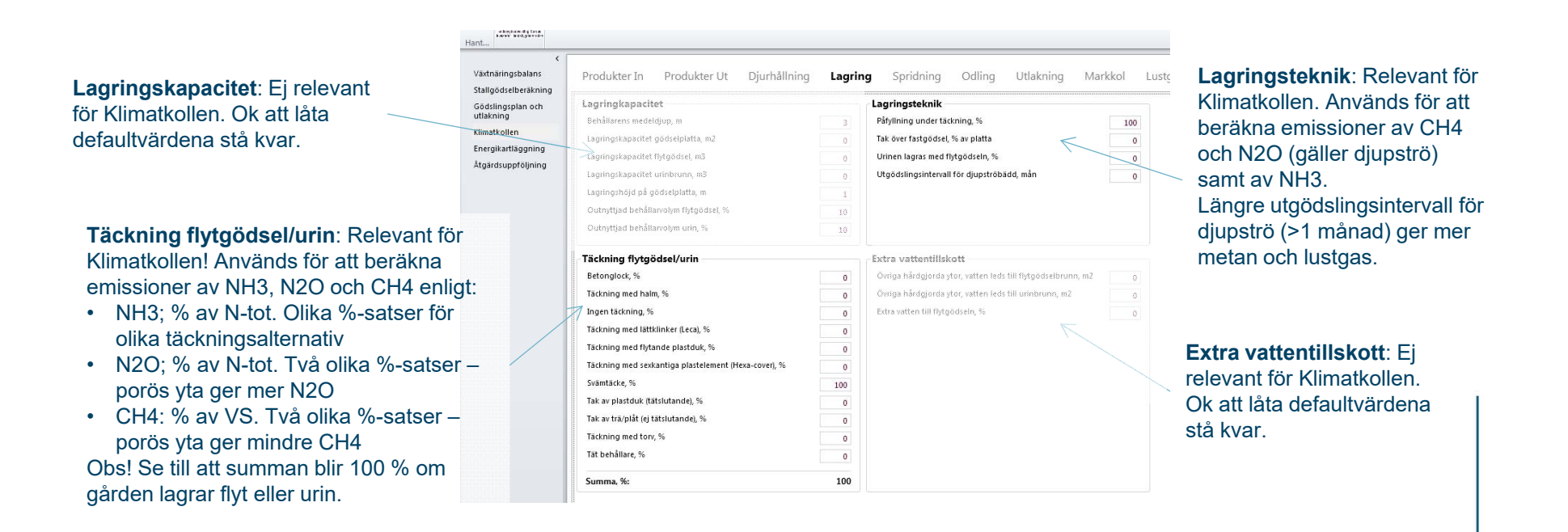

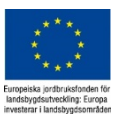

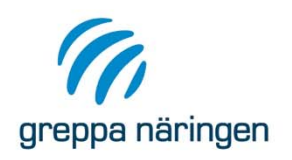

### **Fliken Spridning**

- › Samma flik som i Stallgödselberäkning. Ändringar som görs i Klimatkollen slår igenom i Stallgödselberäkning, och vise versa.
- › Uppgifterna som matas in här används i Klimatkollen för att beräkna ammoniakemissioner från spridning av egen stallgödsel (exklusive avyttrad stallgödsel) samt införda organiska gödselmedel. Emissionerna beräknas som en procentsats av mängden växttillgängligt kväve i gödseln. Av dessa kväveförluster antas 1 % omvandlas till lustgas (indirekt lustgasavgång)
- › Summan av spridningstekniker måste vara 0 (om gödselslaget inte är aktuellt på gården) eller 100 (om gödselslaget används på gården) för alla gödselslag.
	- › Det går inte att fylla i värden för kombinationer av gödselslag och tekniken som är orimlig, t ex bandspridning av djupströgödsel
	- ›Det gör inget om du fördelat gödselslag som inte används på gården mellan olika spridningstekniker
	- › Om gården sakna djur men importerar organiska gödselmedel får du inte glömma att göra en fördelning mellan spridningstekniker.

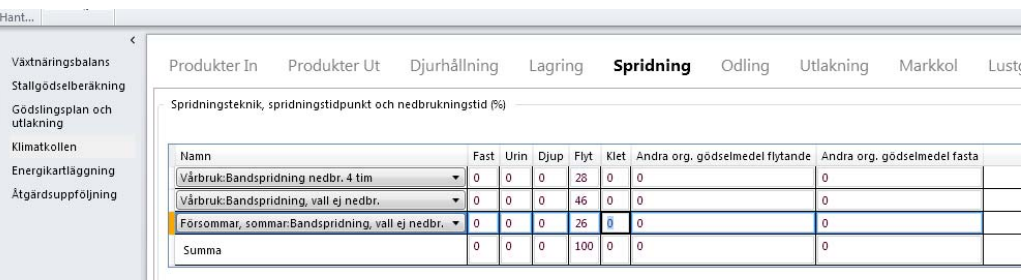

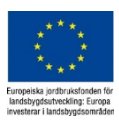

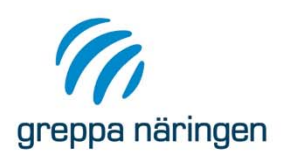

# **Fliken Odling (I)**

Odlingsfliken är ihopkopplad med Skiftesfliken i Gödslingsplan och utlakning. Uppgifterna som matas in i Odling används för att beräkna gårdens klimatavtryck (indirekt och direkt lustgasavgång från mark) samt klimatnyckeltal för växtodlingen. Det som beräknas är:

- › **Mängd kväve i skörderester** (rötter, stubb, kvarlämnad blast etc.), som ger direkt lustgasavgången från mark. Ju högre skörd desto mer kväve i skörderester och desto mer lustgas från mark. Beräkningen tar även hänsyn till typ av gröda och vallens liggtid. Nödvändiga uppgifter är:
	- › **Areal**. Antingen totala arealen per gröda (ange då den genomsnittliga skörden per hektar) eller uppdelat per skifte (om du t ex återanvänder en gödslingsplan). Välj det alternativ som passar dig bäst. Se bara till att summeringen av arealen (se rubriken "Total odlad areal hektar i tabellen ovan") överensstämmer med gårdens totala åkerareal.
	- › **Gröda**. Här lägger du in alla ettåriga grödor, vallar och trädor. Arealen naturbete och permanenta betesvallar läggs istället in i Alternativet (se kommande bild).

I klimatkollen behöver du inte ange Typ, Andel baljväxter eller Skörd nr för grödan för att beräkna mängden kväve i skörderester.

- › **Förväntad skörd.** Rubriken hänger med från Skiftesfliken, men avser i Klimatkollen verklig skörd, helst före skördeförluster. Vallar: Lägg in totalskörden, alltså inte uppdelat per skörd. Obs! enheten är ton per hektar, för grovfoder ton TS per hektar, alltså inte kg eller kg TS.
- › **Bortförda skörderester**: Ibockad kryssruta = skörderester bortförs. Programmet föreslår ett värde på mängden skörderester (rubriken Skörderester ton/ha). Värdet kan redigeras.
- › **Liggtid (år)**: Gäller bara vall. Du ska fylla i ett värde för vall, övriga grödor behöver inget värde. Liggtiden avser antalet år mellan vallinsådd och vallbrott. Vid t ex insådd i havre och därefter 3 år vall blir liggtiden 4 år.

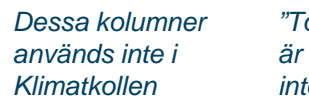

*"Total skörd ton per år" är ett resultat och går inte att redigera*

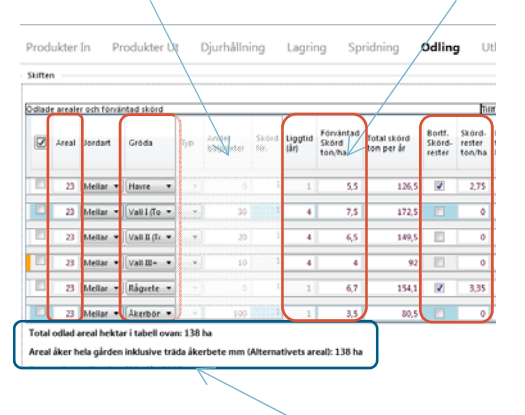

*Kontrollera att summeringen ("Total odlad areal…") överensstämmer med Alternativets areal.* 

> = Data som ska fyllas i eller kontrolleras för beräkning av N i skörderester

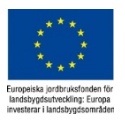

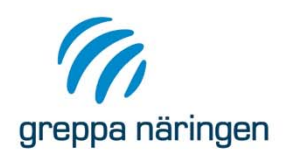

## **Fliken Odling (II)**

(fortsättning från föregående sida…)

- › **Kväveutlakningen**. Ger indirekt lustgasavgång från mark. Uppskattning görs utifrån jordartsfördelning och normalutlakning i kommunen. Värdet (kg N/ha) kan ändras under fliken Utlakning. Nödvändiga uppgifter är:
	- › **Jordart**. En uppskattning av jordart per gröda duger, speciellt på djurgårdar, eftersom utlakningen generellt sett står för en liten del av växtodlingens klimatpåverkan.
	- › **Areal**. Om du vill ange flera jordarter för en gröda lägger du in en ny rad för varje jordart. Se då till att den totala arealen för grödan överensstämmer med verkligheten.
- › **Klimatnyckeltal för växtodlingen**. Nyckeltalen presenteras under fliken Resultat och kan användas som stöd i tolkningen av resultat och för att diskutera åtgärder. Nyckeltalen beräknas per ton gröda och handlar om:
	- › **Kväveutnyttjande**: Tillfört kväve via mineralgödsel och organiskt gödsel (redigerbara värde) samt kvävefixering (beräknas av programmet utifrån gröda, andel baljväxter och skörd).
	- ›**Drivmedelsförbrukning:** Defaultvärden per gröda och per hektar (redigerbart värde).

Uppgifterna om gödselgivor, kvävefixering och drivmedelsförbrukning används enbart i beräkningen av klimatnyckeltal. De påverkar inte beräkningen av gårdens totala klimatavtryck. Det innebär att du kan låta defaultvärdena stå kvar om du inte kommer att titta på klimatnyckeltalen.

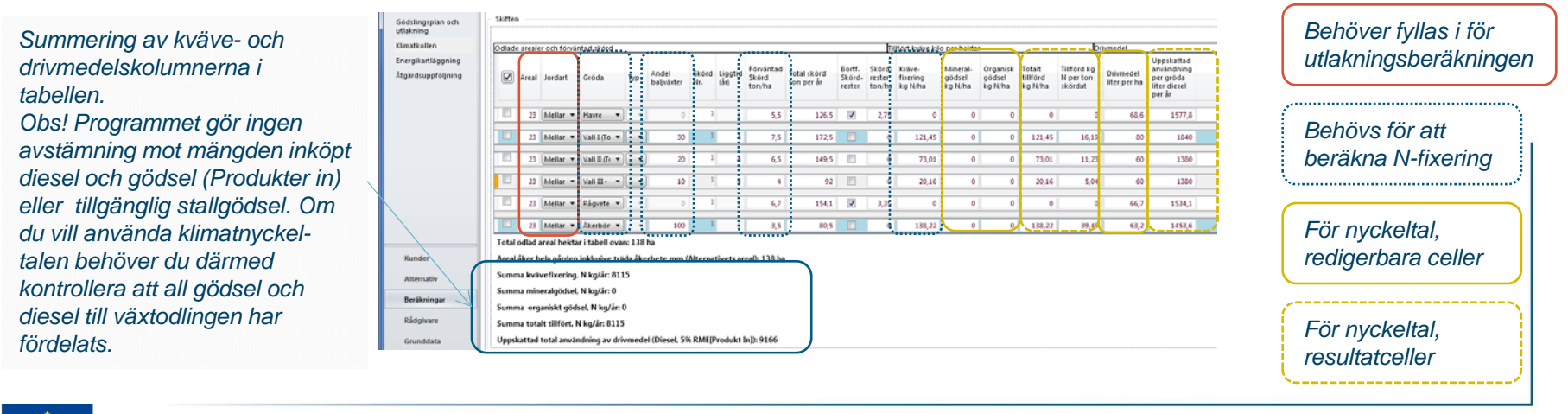

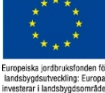

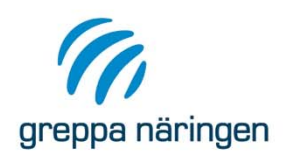

### **Fliken Utlakning**

Unik flik för Klimatkollen. Uppgifter som läggs in här påverkar inte andra beräkningsdelar i VERA.

- › Används för att beräkna indirekt lustgasavgång från mark, från kväveutlakning (antas att 0,75 % av utlakat N omvandlas till lustgas) samt ammoniakförluster vid spridning av mineralgödsel(antas att 1 % av NH3 omvandlas till lustgas).
- › Du kan ändra värden för kväveutlakning (t ex om du gjort en mer detaljerad utlakningsberäkning eller vill använda annan referens), areal (default är samma som summan av arealen på Odlingsfliken) samt ammoniakförluster vid spridning av mineralgödsel (% av tillfört N).
- ›Återgå till defaultvärdena genom att klicka på den gröna, runda pilen.

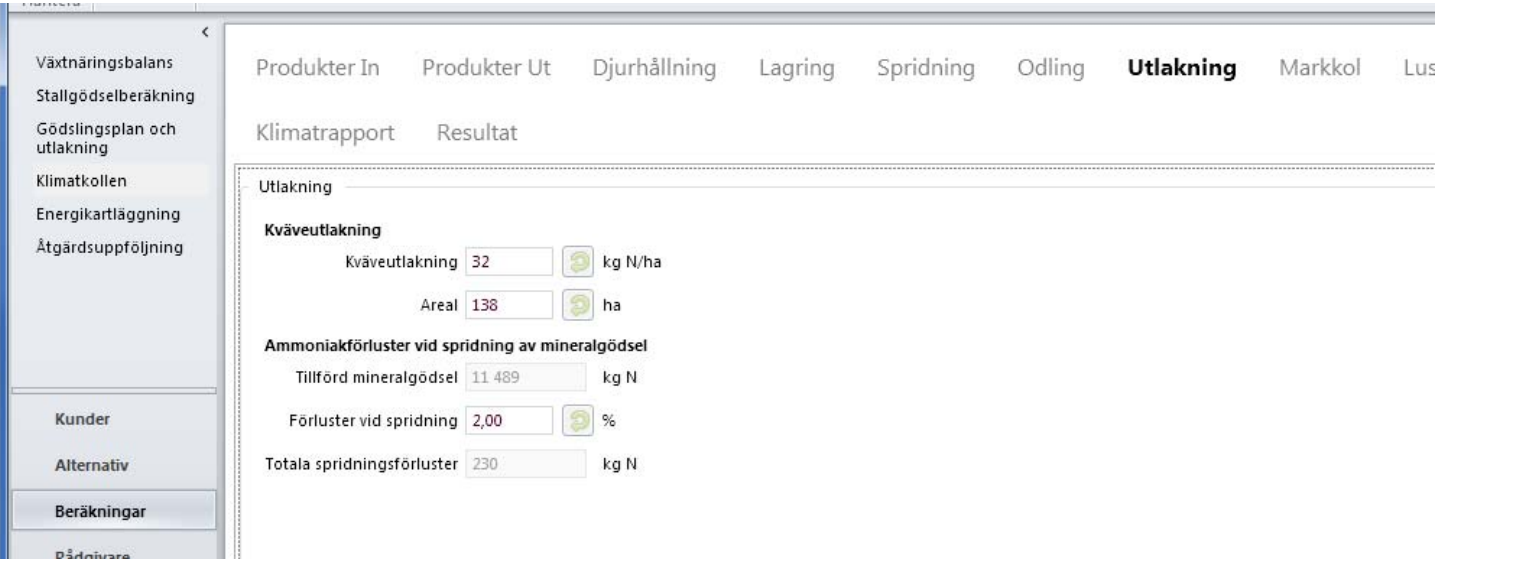

![](_page_30_Picture_7.jpeg)

![](_page_31_Picture_0.jpeg)

#### **Fliken Markkol**

Unik flik för Klimatkollen. Uppgifter som matas in här påverkar inte andra beräkningsdelar i VERA. Används för att beräkna effekter av förändrat kolförråd i mark

- › **Mulljordar**: Avser jordar med >20 % kol (>40 % mullhalt). Odlade mulljordar bedöms ge högre CO2- och N2O-avgång per hektar än mineraljordar. Ange areal mulljord per grödgrupp. Om gården har mulljordar är det bra att även visa ett alternativ utan mulljordsareal inlagd. Mulljordarna kommer slå igenom i klimatavtrycksberäkningen. Skillnaderna mellan mulljordar är mycket stor, och emissionerna från mulljordar kan variera kraftigt.
- › **Mineraljordar**: Här har du möjlighet att lägga in eget värde, t ex från Odlingsperspektiv. Positivt värde (kg C/ha och år) motsvarar nettoinbindning av kol och därmed negativa CO2 utsläpp. Negativt värde betyder att kolförrådet minskar, och att marken blir en källa till CO2

Förslag: Gör först klart hela Klimatkollenberäkningen. Gör sedan en kopia av Alternativet och lägg in mulljordar eller förändrat kolförråd i mineraljordar i det nya alternativet. Det ökar jämförbarheten med andra studier.

![](_page_31_Picture_6.jpeg)

![](_page_31_Picture_7.jpeg)

![](_page_32_Picture_0.jpeg)

### **Fliken Lustgas**

Unik flik för Klimatkollen. Fliken visar resultat av direkt lustgasavgång från mark till atmosfär. Lustgasavgången beräknas som en funktion av mängden N som tillförs marken via gödselmedel och skörderester (lustgasavgången antas motsvara 1 % av tillfört N, förutom betesgödsel där faktorn är 2 %) samt fasta värden (kg N2O-N/ha) för mulljordar, träda och naturbete. Värdena som visas på denna flik går inte att redigera.

Normalt brukar lustgasavgången ligga på ett par kg N2O-N/ha. Hög Ngiva och stor andel mulljord ger högre avgång. Stor andel beten (ogödslade) med få djur per hektar ger lägre avgång. Stor mängd betesgödsel per hektar kan dock ge relativt hög lustgasavgång.

Titta på denna flik om värdena på fliken Resultat är konstiga (oftast mycket oväntat höga) för lustgasavången från mark.

- › Om Skörderester har ett mycket högt värde (flera gånger högre än andra delposter) beror det på att du angett fel skörd, t ex kg/ha istället för ton/ha eller ton per gröda istället för ton/ha. Ändra på Odlingsfliken.
- › Om du lagt in mulljordar (fliken Markkol) kommer det få stort genomslag. Mulljordar bedöms ge 8 kg N2O-N extra per hektar. Ta en kopia av Alternativet och räkna utan mulljordar.

1 kg N2O-N = 1,57 kg N2O = 470 kg CO2e

![](_page_32_Picture_8.jpeg)

![](_page_32_Picture_9.jpeg)

![](_page_33_Picture_0.jpeg)

Här sammanställs resultatet av klimatberäkningen. Rapporten består av 5 sidor tabeller och diagram.

Du kan exportera hela resultatrapporten till Excel, PDF eller Word, klicka på disketten. Du kan även spara ner enskilda sidor under fliken Resultat.

![](_page_33_Picture_24.jpeg)

![](_page_33_Picture_5.jpeg)

![](_page_34_Picture_0.jpeg)

# **Fliken Klimatrapport – Tabellen s 1**

Växthusgasutsläppen redovisas dels som kg växthusgas och dels omräknat till ton CO2 per växthusgas. Obs! olika viktenhet! Kolumnen "Okänd fördelning" visar värden där det inte finns grunddata om hur utsläppen fördelas mellan olika växthusgaser. Det gäller när du lagt in ett eget värde för klimatavtryck för en produkt eller för kraftfoder där Lantmännen gett en aggregerat värde.

Lustgas

**Klimatrapport** Resultat

Avser utsläpp från elproduktion,  $|\mathcal{A}|\cdot\mathcal{A}|$  1 Find | Next utvinning och förädling av drivmedel, År 2017 Alternativ 2 (skapat 2017-03-20) odling av energigrödor, etc. Enligt fliken Lustgas **Resultat** Avser utsläpp av fossil CO2, NOx Andel och kolväten från pannor, traktorer Kg växthusgas Ton koldioxidekvivalenter (CO2e) Enligt fliken Utlakning och andra motorer på gården. Här  $av$ Okänd totala samt NH3-förluster redovisas även utsläpp från fördelning Koldioxid Lustgas Motan Koldioxid Lustgas Metan utsläpp från stall, lager och  $N<sub>2</sub>$ <sup>O</sup>  $N<sub>2</sub>$ <sup>O</sup>  $CO<sub>2</sub>$ CH<sub>4</sub> CO<sub>2</sub> CH  $CO<sub>2</sub>$ **Summa**  $^{[%]}$ Insatsvaror 8554 48 -9 Energi, produktion av vid spridning av inköpt energ stallgödsel och annan  $-5$ Energi, utsläpp från 30420  $13<sup>°</sup>$  $\overline{2}$ 30  $\overline{4}$  $\mathbf{0}$  $34$ motorer/pannor på gårder Avser produktion av mineralgödsel. organisk gödsel Mineralgödse ∕ ∆२ 43 - 6 Avser odling och ev förädling av  $\overline{\mathbf{z}}$  $\overline{4}$ Inkönt foder  $27$ Från fliken Markkol Övriga insatsmede  $\overline{5}$ 512  $153/$  $153$ 20 **Marken** Lustoas från mark Här ingår produkter ur huvudgrupp Från fliken Djurhållning till atmosfär Animalier (inköpta djur), Organiskt  $21/$ Lustgas från 69 21  $\overline{\mathbf{3}}$ ammoniak- och gödsel, Vegetabilier, Strömedel och nitratförluster Från fliken Djurhållning  $\overline{\phantom{a}}$  $\overline{0}$  $\mathbf{0}$ Förändrat  $\mathbf{0}$ och Lagring. Inkluderar kolförråd i marl Vissa foder finns både i huvudgrupp 14965  $37g$ 374 50 **Diuren** Fodersmältning Metan från betesgödsel Fodermedel och Vegetabilier. Valet 29 84  $11$ Lager och stall 99 2192 55 av huvudgrupp styr vart fodret 38974 694 17207 39 207 430 76 752 100 Summa presenteras i tabellen

![](_page_34_Picture_4.jpeg)

Övrigt.

transporter

inköpta fodermedel

#### **Fliken Klimatrapport – Diagram s 2** greppa näringen

Samma resultat fast som diagram. Ett tips är att exportera Klimatrapporten till Excel för att kunna dölja staplar som inte är relevanta för gården och/eller för att ge staplarna mer plats i diagrammet.

![](_page_35_Figure_2.jpeg)

![](_page_35_Picture_3.jpeg)

#### **Fliken Klimatrapport – Kväveförluster s 5** greppa näringen

Här sammanställs alla flöden kväve i stallgödsel och alla kväveförluster från stallgödsel (stall, lager, spridning), inköpta organiska gödselmedel samt från betesgödsel.

Kolla gärna igenom denna sida, speciellt om stallgödsel avyttras, så att flödena verkar rimliga. Justera kväveinnehåll i inköpt och avyttrad gödsel om det behövs

Mängden N i träck och urin samt NH3 förluster i stall och på bete räknas enligt schablon och går inte att ändra i Klimatkollen. NH3-förluster i lager och vid spridning styrs av vilken lagringsoch spridningsteknik som valts.

![](_page_36_Picture_58.jpeg)

![](_page_36_Picture_5.jpeg)